# CenturyLink™ Calling Features User Guide

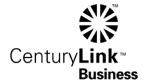

| Note: If additional lines have been ordered, they will appear on your initial invoice. | 111.222.3333 | 222.333.4444 | 333.444.5555 | 444.555.6666 |
|----------------------------------------------------------------------------------------|--------------|--------------|--------------|--------------|
| Voicemail Extension 9                                                                  | X            | X            | X            | X            |

## **Product Features**

CenturyLink™ Voicemail Extension 9: a dynamic service that answers your calls whether you're on the phone, online, away from your office, or simply too busy to pick up. Configure this mailbox to have up to 9 extensions (1 main mailbox and 8 sub-mailboxes) each with its own personalized greeting and name.

Your CenturyLink™ Voicemail service includes the following enhanced features for greater convenience:

Extended Absence Greeting: Your Extended Absence Greeting can be used as a temporary greeting to be played for special occasions. You might choose to use this option if you are going to be traveling for an extended period of time. In set up, choose to either accept or not accept voicemail messages while your extended absence greeting is in effect.

Out of Office Hours: Your Out of Office Hours greeting can be used to provide a unique greeting when your office is closed. Once you enable the out of office schedule and define the hours, like magic, this greeting will play when outside of your defined office hours.

Additional Number Routing: If you have chosen this optional service, Additional Number Routing will allow your CenturyLink™ Voicemail to take messages for additional numbers as well as for your business phone.

# **Using Your New Services**

EMBARQ® Voicemail Extension 9

Set up your mailbox- For increased security you must set up your mailbox from your business phone before you can access it remotely.

Dial 1-877-VMESSAGE (1-877-863-7724) or # 5 5 5 from business phone. (NOTE: Centrex customers will not be able to use # 5 5 5 Follow the voice prompts to complete the easy set up process:

- Set up your 4 to 10 digit PIN (Personal Identification Number)
- Name the mailbox, for example John Smith or XYZ Company
- Personalize your greeting (NOTE: This is your personal greeting and will be heard when callers select your mailbox. The greeting callers will hear which offers mailbox options is called the Group Greeting and that will be recorded in just a few moments.)

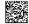

Your mailbox is now ready to take messages or you can continue and add extension mailboxes; up to 9.

### Create your Extension Mailboxes

From the Main Menu, press for Mailbox Settings, the press for Extension Mailbox options, and press to add an Extension Mailbox.

Follow the prompts to continue to add extension mailboxes up to the allowed number.

Once you have created the desired amount of extensions, press the key three times to return to the Main Menu.

#### Record your Group Greeting

The Group Greeting is the greeting callers will hear if you have multiple extensions enabled. A default message will play to callers requesting the mailbox that they want to leave a message if a Group Greeting is not recorded\*. When recording a company greeting in your own voice be sure to record the mailbox press off options for the callers. For example, "Thank you for calling XYZ Company. To leave a message for John Smith, press 1; to leave a message for ABC Department, press 2; to leave a general company message, press 3."

\* If mailboxes are not yet personalized then callers will only hear mailbox numbers rather than a name or department in which the mailbox is associated.

If you are still in the Mailbox: From the Main Menu, press to access Greetings, then press to work with your Group Greeting. When prompted, press to record your Group greeting. IMPORTANT: You must press to save the Group Greeting after listening to the draft recording to enable the greeting. If you have disconnected and have come at a later time to record your Group Greeting, you must first log into Mailbox 0/Extension 1 by pressing that he initial mailbox greeting. NOTE: Mailbox 0 will be the first option presented if a name was not previously recorded. Mailbox 0 is Extension 1 and will serve as the main mailbox for managing the group setting as well as taking messages for Extension 1.

#### Set-up and Personalize your Extension Mailboxes

For increased security you must set up your extension mailboxes from your business phone in which voicemail service is enabled before you can access remotely. Naming your mailbox provides personalized identity as to the mailbox owner. This will be important for both callers and users who are presented with the option to select the mailbox in which they want to leave a message or log in.

If you are still in the Mailbox: From the Main Menu, press to log into another mailbox. Enter your business phone number followed by the # key. You will be asked who you want to log in as. Select the mailbox extension in which you want to set-up, and follow the voice prompts as you did to set up your initial mailbox.

- Set up your 4 to 10 digit PIN (Personal Identification Number)
- Name the mailbox, for example John Smith or ABC Department
- Personalize your greeting

If you are going to personalize another extension mailbox, repeat the preceding instructions beginning with "If you are still in the Mailbox".

If you have come at a later time to set-up/personalize an extension mailbox, you must log into the mailbox/extension in which you wish to update. You will be prompted at the time of mailbox access as to who you want to log in as. Once a mailbox/extension has been selected, follow the voice prompts to complete the easy set-up process:

- Set up your 4 to 10 digit PIN (Personal Identification Number)
- Name the mailbox, for example John Smith or ABC Department
- Personalize your greeting

Listen to your messages- If you hear a "stutter" dial tone when you lift your handset, you

| see a message waiting indicator light.  Access your mailbox-                                                                                                    |
|----------------------------------------------------------------------------------------------------|
| From Business: Dial 1-877-VMESSAGE (1-877-863-7724) or # 5 5 5 from your business                                                                                       |
| phone and enter your PIN.(NOTE: Centrex customers will not be able to use # 5 5 5 From any other phone: Dial your business phone number and let it forward to voicemail |
| then press during your greeting, or, dial 1-877-VMESSAGE (1-877-863-7724) and enter                                                                                     |
| your 10-digit business phone number followed by 📕.                                                                                                    |
| Play your messages-                                                                                                    |
| Press 1 to play the first message                                                                                                    |
| Press Prs to rewind 5 seconds                                                                                                    |
| Press Tuy to fast forward 5 seconds                                                                                                    |
| Press 📕 to pause, then press 📕 to resume playing                                                                                                    |
| Press to keep or press to delete the message                                                                                                    |
| After listening to a message, you can also:                                                                                                    |
| Press 1 to play the message again                                                                                                    |
| Press to keep the current message                                                                                                    |
| Press to delete the current message                                                                                                    |
| Press to forward the message to another mailbox user                                                                                                    |
| Press to reply to the message (other voice prompts will guide you through this                                                                                          |
| process)                                                                                                    |
| Press to create a new message and send it to another mailbox user                                                                                                    |
| Press to advance to the next message                                                                                                    |
| Press volume of to exit your voicemail when you are done listening to your messages                                                                                     |
| Change your Greeting, Name or PIN- You may change your mailbox greeting or name at                                                                                      |

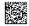

any time by pressing at the main menu. You may change your PIN at anytime by pressing for Mailbox Settings at the main menu and then by pressing for security and then to change PIN.

# **Helpful Hints**

CenturyLink™ Voicemail Extension 9: Based on network configuration, Centrex users will not be able to access their voicemail services by using ## [\*5] [\*5]

Remember to press [\*9] to exit your mailbox before you hang up. If you hang up before pressing [\*9], the line will remain connected to your mailbox for up to 45 seconds, and you could accidentally reset your PIN if you pick up the phone again and dial another number within those 45 seconds.

Your phone must be set for Tone dialing, not Pulse dialing to work with your mailbox.

Your CenturyLink™ Voicemail can store up to 8MB of messages, which is around 10 minutes of voice messages. If you've selected additional storage space, your CenturyLink™ Voicemail can store up to 16MB, which is around 25 minutes of voice messages. If your mailbox is full, instead of your greeting, callers hear "Mailbox for [mailbox name] Sorry, the mailbox is full and there is not enough space to leave a message." The system will hang up on the caller. If this happens, press the star key during this greeting in order to access your messages.

If you are ever unsure what to do next, wait a few seconds, and CenturyLink™ Voicemail's voice prompts will guide you with available options.

Customer must subscribe to CenturyLink local wireline service and at least one Call Forwarding feature such as Call Forward No Answer or Call Forward No Answer-Fixed. Call Forward Busy is recommended as well.

If you have questions regarding CenturyLink™ Voicemail, please visit us at CenturyLink.com anytime or call the CenturyLink Customer Technical Solutions Center at 1-800-949-HELP (4357).

# **Terms and Conditions**

CenturyLink™ Voicemail Extension 9: The provision of Voicemail Services is governed by the terms and conditions set forth herein, the Standard Terms and Conditions for Communications Services and the related service specific terms and conditions posted at www.embarq.centurylink.com/ratesandconditions. Your activation or continued use of your voicemail service will be your acknowledgement that you agree to all applicable terms and conditions.

- You agree to pay CenturyLink a monthly charge in advance for voicemail service, which will be billed separately on your local monthly bill or will be included in the price of your bundled services.
- 2. Charges for voicemail service are based on recurring monthly rate, not usage.
- CenturyLink may modify the charges for the month-to-month agreement based on thirty (30) days written notice to you. You may be notified either by letter or monthly bill. CenturyLink reserves the right to modify the terms of this Agreement at any time. If you do not agree with the modified changes or terms of the Agreement, as modified, you may immediately terminate the service.
- 4. Voicemail service is for your use only and may not be assigned.
- 5. Any telephone numbers assigned directly as a mailbox number remain the property of CenturyLink and are not available for number portability.

The voicemail services you have purchased are provided by the CenturyLink local operating company serving your location and governed by the CenturyLink Standard Terms and Conditions for Communications Services and the CenturyLink Voicemail Service Product Annex, posted to embarq.centurylink.com/ratesandconditions on the date you purchased the services. To find the CenturyLink local operating company serving your location, please see the maps of the CenturyLink local operating companies posted to embarq.centurylink.com/ratesandconditions.

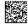